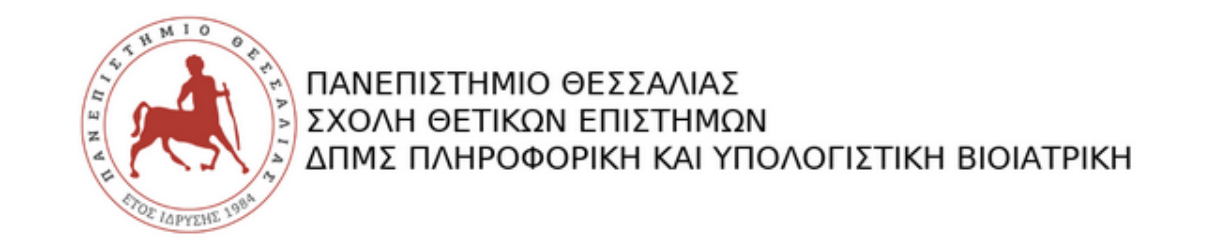

# **Θέματα Προγραμματισμού Η/Υ** Ακαδημαϊκό έτος 2018-19.

#### 1 <sup>η</sup> ΔΙΑΛΕΞΗ – ΕΙΣΑΓΩΓΗ ΣΤΗ MATLAB

Άρης Βραχάτης

arisvrahatis@uth.gr

## Τι είναι το MATLAB

- Το MATLAB είναι ένα εργαλείο αριθμητικών υπολογισμών με την χρήση πινάκων και διανυσμάτων.
- Είναι ένα πολύ ικανό, αποτελεσματικό και εύκολο εργαλείο που συνδυάζει πολύπλοκους υπολογισμούς, γραφικά προσομοιώσεις και προγραμματισμό στο ίδιο περιβάλλον.
- Είναι ένα διαδραστικό (interactive) πρόγραμμα Για αριθμητικούς υπολογισμούς για οπτικοποίηση δεδομένων (data visualization) με δυνατότητες προγραμματισμού που το καθιστούν ένα ισχυρό και χρήσιμο εργαλείο στις μαθηματικές και φυσικές επιστήμες
- Παίρνει το όνομά του από τις λέξεις MATrix LABoratory

## Πλεονεκτήματα του MATLAB

- Ευκολότερη εκμάθηση από μια γλώσσα προγραμματισμού
- Βελτιστοποιημένος κώδικας για διεξαγωγή υπολογισμών με πίνακες
- Γλώσσα προγραμματισμού για ανάπτυξη εφαρμογών και ταυτόχρονα λογισμικού υλοποίησης επιστημονικών υπολογισμών
- Εύκολος εντοπισμός και διόρθωση λαθών
- Φιλικό περιβάλλον επικοινωνίας με το χρήστη

#### Μειονεκτήματα του MATLAB

- Εξειδικευμένη γλώσσα προγραμματισμού
- Το λογισμικό MATLAB αναπτύχθηκε μόνο για διεξαγωγή επιστημονικών υπολογισμών κι έτσι δεν ενδείκνυται ή υποστηρίζει την ανάπτυξη άλλου είδους εφαρμογών, π.χ. επεξεργασία κειμένου
- Οι αναπτυσσόμενες εφαρμογές υστερούν σε απόδοση από την άποψη χρόνου εκτέλεσης σε σχέση με αντίστοιχες που αναπτύσσονται με τις κλασικές γλώσσες προγραμματισμού (C, C++, Fortran)

#### MATLAB

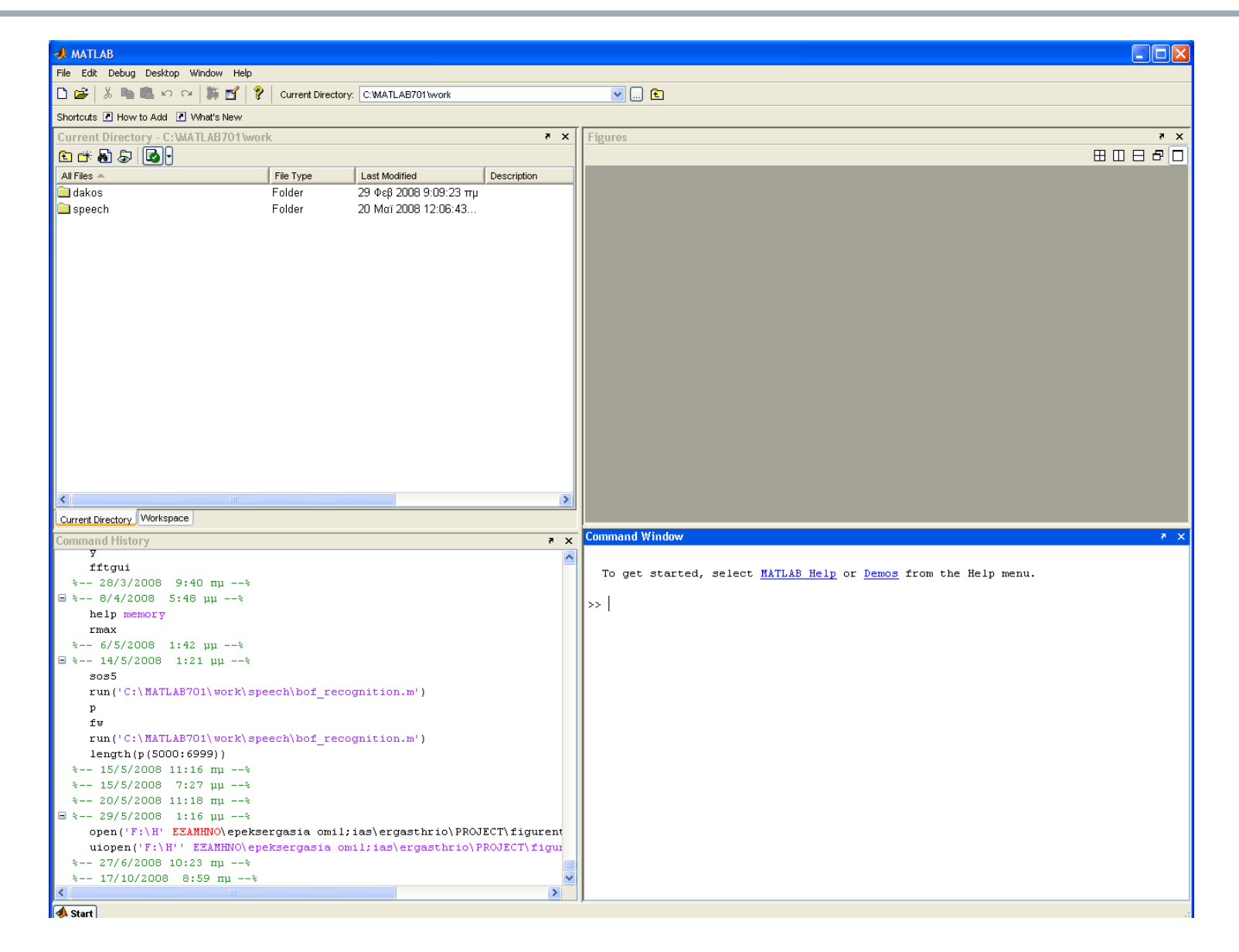

#### Το παράθυρο εντολών (Command Window)

#### **Command Window**  $\times$  5 To get started, select MATLAB Help or Demos from the Help menu.  $>> 2 + 3/5$ ans  $=$ 2,6000 | >>

## Διανύσματα, πίνακες και πράξεις

- Η Matlab είναι πολύ ικανή να υπολογίζει το αποτέλεσμα οσοδήποτε πολύπλοκων πράξεων με αριθμούς επιθυμούμε. Η πραγματική της δύναμη όμως φαίνεται στο τρόπο που ορίζει, και μας επιτρέπει να κάνουμε πράξεις με διανύσματα και πίνακες.
- Ένα διάνυσμα/πίνακας στην Matlab είναι μια ακολουθία αριθμών που περιέχονται μέσα σε αγκύλες [ ].
- Παράδειγμα διανύσματος είναι το:

$$
- >> v = [1 2 3 4]
$$

–

#### Διανύσματα, πίνακες και πράξεις

- Παράδειγμα πίνακα ενός 4x4 είναι το:
- $-$  >> A = [ 1 2 3 4 ; 5 6 7 8 ; 3 4 5 6 ; 3 3 4 1 ]
- Τον πίνακα τον ορίζουμε μια γραμμή την φορά και κάθε γραμμή ακολουθείται από τον χαρακτήρα «ερωτηματικό», που συμβολίζει τον τερματισμό της.

## Βοηθητικοί πίνακες

– H Matlab ορίζει συναρτήσεις που μας επιστρέφουν μερικές κοινές μορφές πινάκων:

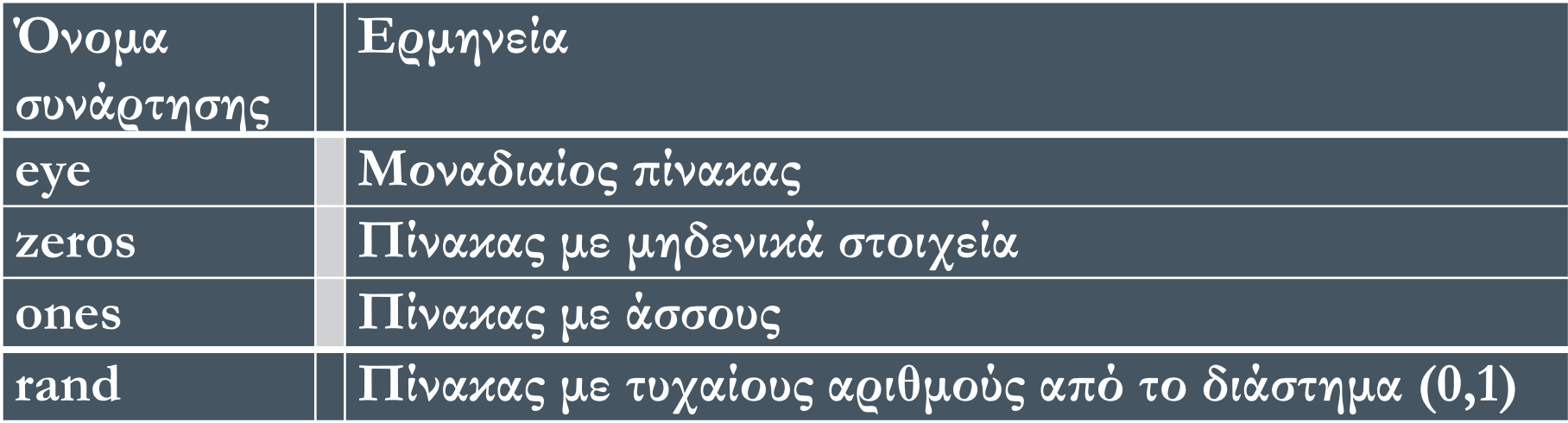

#### Πράξεις πινάκων

– Από τη στιγμή που ορίσαμε τους πίνακες και τα διανύσματα, η Matlab μας επιτρέπει να πραγματοποιήσουμε ένα πλήθος πράξεων με αυτά. Οι πράξεις που ορίζονται για πίνακες/διανύσματα είναι οι εξής:

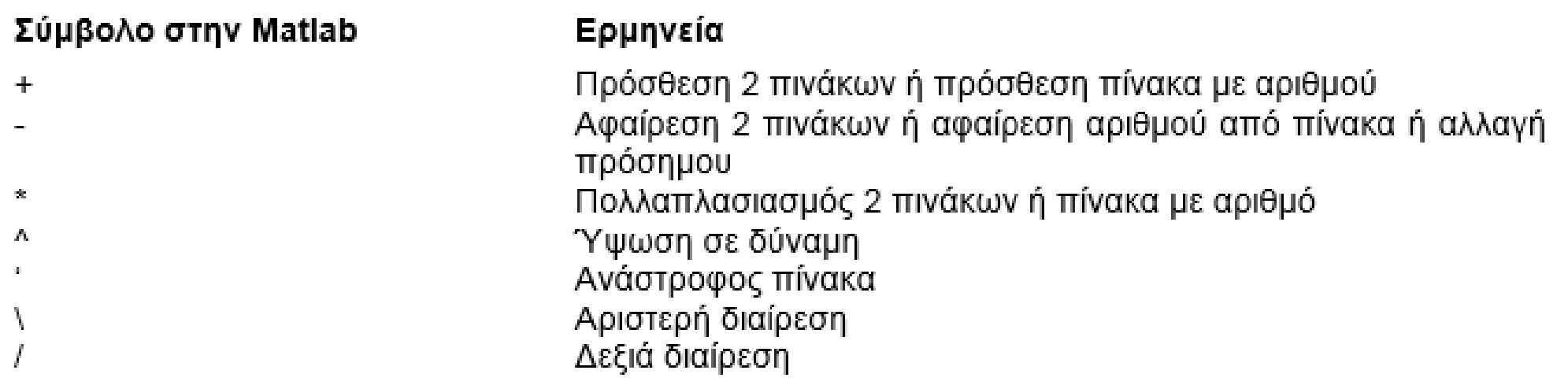

# Υπολογιστική Σκέψη

- Οι πράξεις αυτές εφαρμόζονται και μεταξύ αριθμών. Μερικές πράξεις για να έχουν νόημα πρέπει να ταιριάζουν οι διαστάσεις των πινάκων. Παράδειγμα ο πολλαπλασιασμός ορίζεται μόνο μεταξύ 2 πινάκων διαστάσεων mxn και nxk
- $-$  >> v \* 2
- $-$  >> A+1
- $-$  >> 2\*A
- $-$  >>  $A*A$
- $-$  >> A ^ 2
- $-$  >> A + v
- – error! Δεν ορίζεται γιατί ο Α είναι 4x4 και ο v είναι 1x4

#### Πράξεις ανά στοιχείο

– Οι πράξεις που είδαμε παραπάνω εφαρμόζονται σε ολόκληρο τον πίνακα συνολικά.

– Ένα επιπλέον χρήσιμο χαρακτηριστικό της Matlab είναι ότι μπορεί να εφαρμόζει τις πράξεις αυτές στοιχείο προς στοιχείο με την χρήση της τελείας . πριν τον τελεστή. Παράδειγμα

#### **Command Window**

 $>> A$  ^ 2

9.

9

ans =

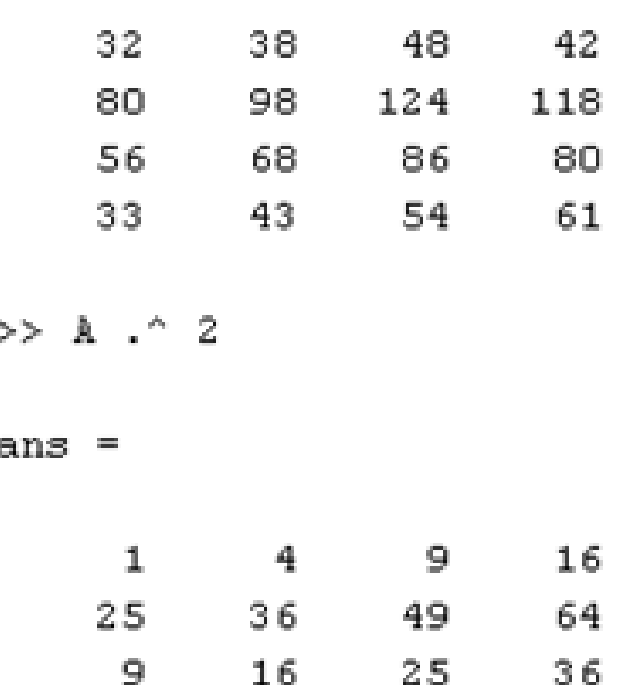

9

 $16 -$ 

 $\mathbf 1$ 

## Τελεστές σύγκρισης

– Ένα πλήθος τελεστών υποστηρίζεται για σύγκριση αριθμών και πινάκων: >,<, <=, == κλπ. Αν η σύγκριση είναι αληθής, η Matlab επιστρέφει 1 ενώ επιστρέφει 0 σε αντίθετη περίπτωση:

 $>> m = [ 1 2 3 4 ]$  $>>$  3  $>>$  5

 $m =$ ans  $\equiv$ 0  $1$ 2 3 4  $>>$  3 == 3  $>> m > 2$ ans  $=$ ans 1 О.  $\overline{0}$  $\overline{1}$ 1

# Συναρτήσεις

– Μια μεγάλη πληθώρα συναρτήσεων έχουμε στην διάθεση μας για υπολογισμούς. Παράδειγμα sin, con, log, sqrt, exp κλπ. Μια συνάρτηση στην Matlab ορίζεται ως:

```
>> x = [1234567]
```

```
x =
```
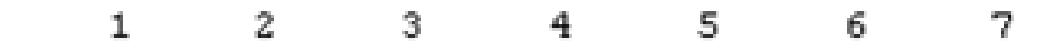

 $>> y = sin(x)$ 

 $\nabla =$ 

0.8415  $0.9093$   $0.1411$   $-0.7568$   $-0.9589$   $-0.2794$ 0.6570

# Βαθμωτές συναρτήσεις

– Οι εντολές σε αυτή τη κατηγορία χρησιμοποιούνται για βαθμωτές ποσότητες και όταν χρησιμοποιηθούν σε διανύσματα (ή πίνακες) λειτουργούν κατά-στοιχεία.

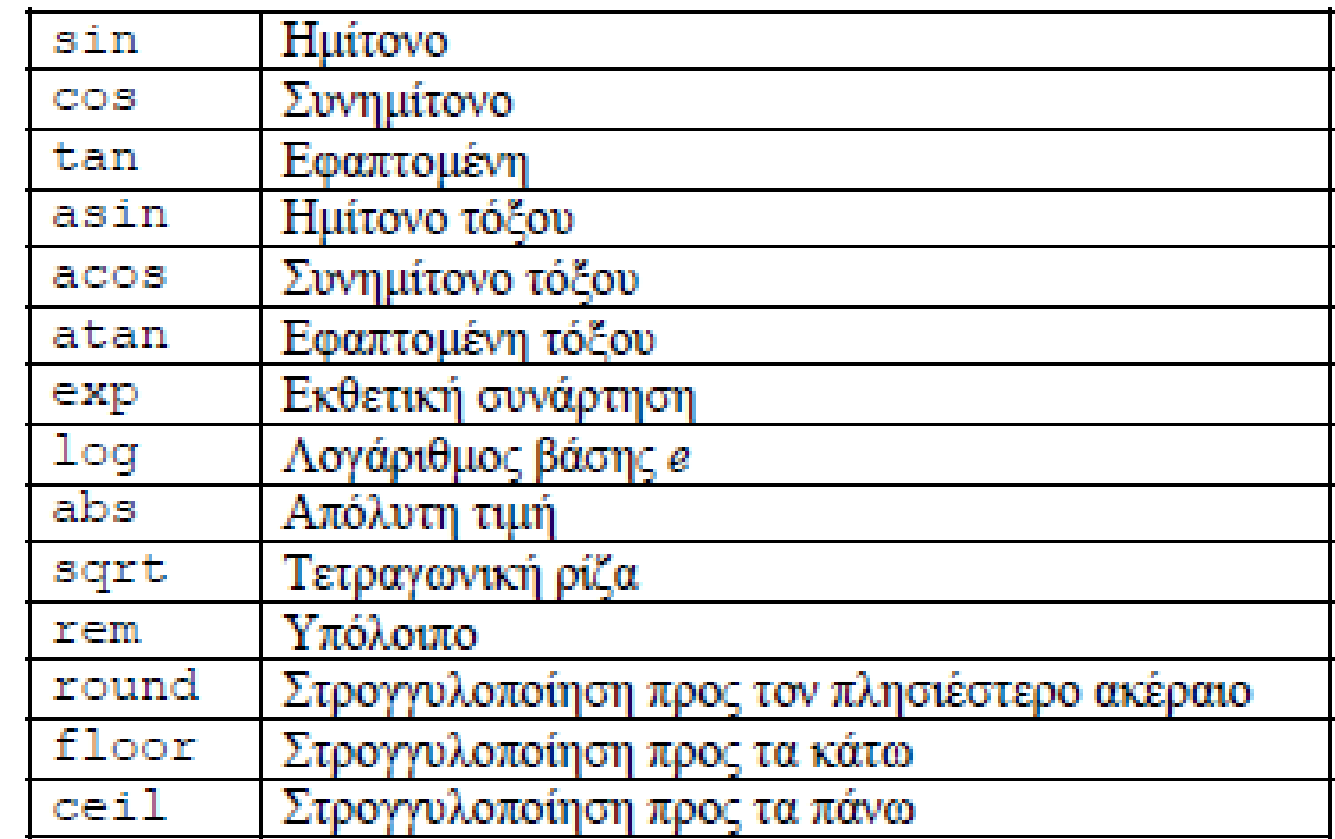

# Συναρτήσεις για διανύσματα

– Κάποιες συναρτήσεις βιβλιοθήκης της MATLAB λειτουργούν πάνω σε διανύσματα, δίδοντας ως απάντηση μια βαθμωτή ποσότητα.

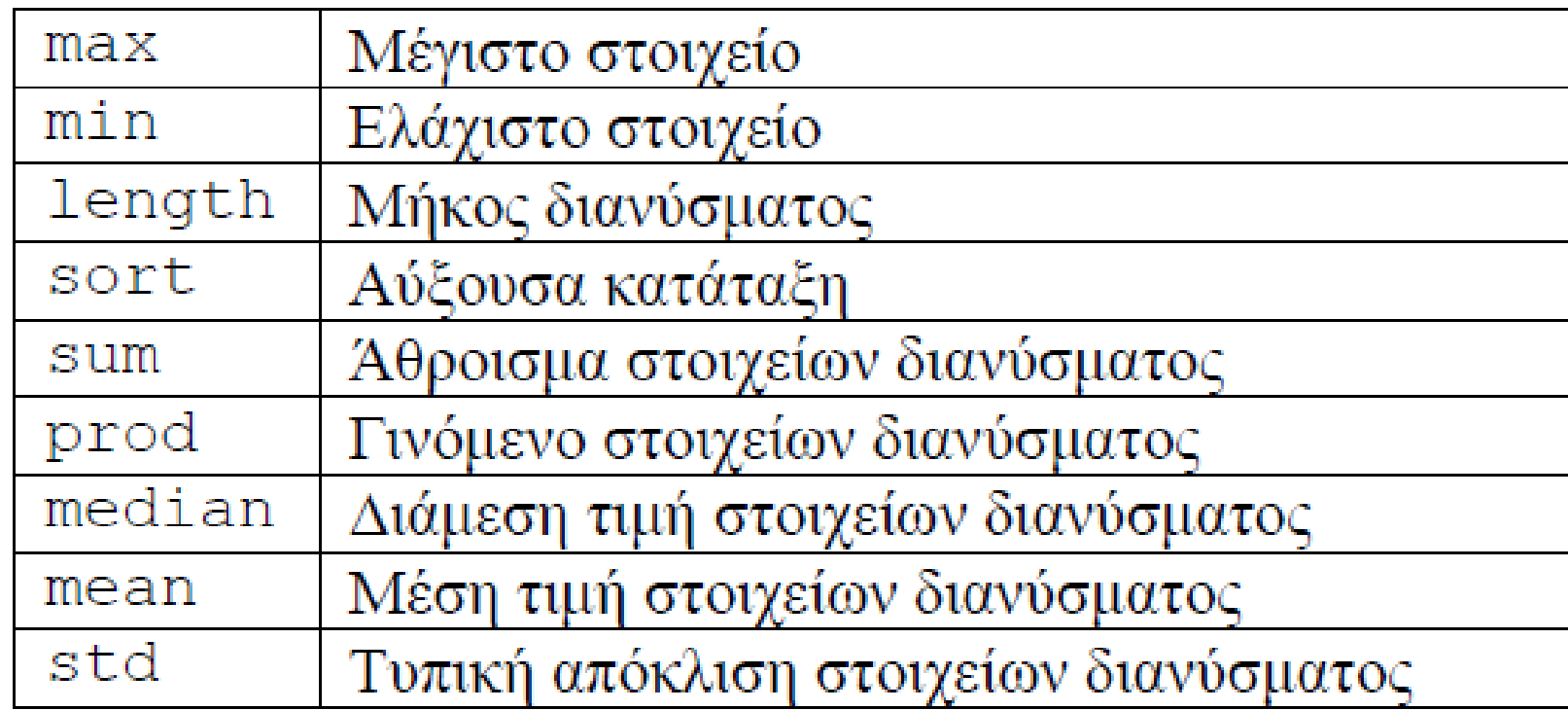

#### Επίλυση εξισώσεων

– Η Matlab υποστηρίζει επίλυση εξισώσεων σε συμβολική μορφή με την χρήση της εντολής solve:

>> solve ('x^2 + 2\*x - 2 = 0')

 $ans =$ 

 $3^{\circ} (1/2) - 1$  $-1-3^{\circ}$  (1/2)

#### Ασκήσεις

$$
A = \begin{bmatrix} 2 & 9 & 0 & 0 \\ 0 & 4 & 1 & 4 \\ 7 & 5 & 5 & 1 \\ 7 & 8 & 7 & 4 \end{bmatrix} , b = \begin{bmatrix} -1 \\ 6 \\ 0 \\ 9 \end{bmatrix} , a = \begin{bmatrix} 3 & -2 & 4 & -5 \end{bmatrix}
$$

1. Υπολογίστε τα εξής (όπου ορίζονται)

(a)  $A \cdot b$  (b)  $a + 4$  (c)  $b \cdot a$  (d)  $a \cdot b^T$  (e)  $A \cdot a^T$ 

- 2. Εξηγήστε τις διαφορές στις απαντήσεις που δίνει η MATLAB όταν γράψουμε A\*A, A^2  $\kappa$ αι Α.  $^2$ .
- 3. Ποια εντολή δίνει τον υποπίνακα που αποτελείται από τη 2<sup>η</sup> μέχρι τη 3<sup>η</sup> γραμμή του Α?
- 4. Λύστε το σύστημα  $A x = b$  ως προς x. Επαληθεύσετε την απάντησή σας.